# **VIP – Video Interview Pen**

Konformitätserklärung: **www.technaxx.de/**  (in der unteren Leiste "Konformitätserklärung")

## **Bedienungsanleitung**

## **Lieferumfang**

VIP, AC Netzteil, USB Kabel Bedienungsanleitung

## **Technische Spezifikationen**

Interner Speicher: 4GB oder 8GB Stromversorgung: Li-Ion Akku Ladezeit: ca. 2 – 2,5 Stunden Aufnahmezeit: bis zu 60 – 70 Min. Videoauflösung: 640 x 480, 30fps, AVI Fotoauflösung: 1280 x 1024 JPEG Dateigröße: ca. 21MB / Min. Gewicht / Maße 30g / 142 x 15mm

## **Betrieb**

1. EIN / AUS und Start / Stopp 2. LED 3. Rückstelltaste (Reset Taste) 4. MODUS Schalter 5. USB Anschluss 6. Kameralinse

**1. Aufladen:** Den VIP an einem USB Anschluss eines PC/Notebook anschließen oder mit dem enthaltenen USB AC Adapter an einer Steckdose anschließen. Wenn der VIP mit einer Stromquelle verbunden ist, blinkt die LED kurz blau, dann blinkt sie gelb bis der VIP voll geladen ist. Voll aufgeladen leuchtet die LED konstant gelb. Video

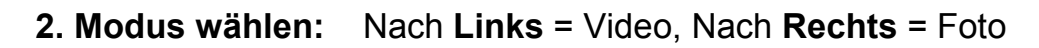

## **3.a. EINschalten im Videomodus**

START/STOPP Taste drücken, bis LED kurz blau blinkt, und gedrückt halten, bis die gelbe LED angeht. Ist der VIP-Kugelschreiber an, leuchtet die BLAUE LED konstant.

## **3.b. EINschalten im Fotomodus**

EIN/AUS Taste drücken, bis LED kurz blau blinkt, und gedrückt halten, bis die gelbe LED angeht. Ist der VIP-Kugelschreiber an, leuchtet die GELBE LED konstant.

## **4.a. START / STOPP im Videomodus**

Taste kurz drücken, um die Aufzeichnung zu STARTEN (die blaue LED geht an). Um die Aufnahme zu STOPPEN, Taste nochmal drücken (die blaue LED geht aus).

## **4.b. START / STOPP im Fotomodus**

Taste kurz drücken, um ein Foto aufzunehmen. Die gelbe LED geht kurz aus und an, d.h. die Aufnahme war erfolgreich. Um den VIP-Kugelschreiber auszuschalten, die Taste START/STOPP so lange gedrückt halten, bis die gelbe LED ausgeht.

## **5. AUSschalten**

Zum Ausschalten des VIP-Kulis die START/STOPP Taste für einige Sekunden gedrückt halten, bis die blaue LED (Videomodus) oder die gelbe LED (Fotomodus) ausgeht. Wenn der VIP-Kuli länger als ca. 1 Minute inaktiv ist, geht er automatisch aus.

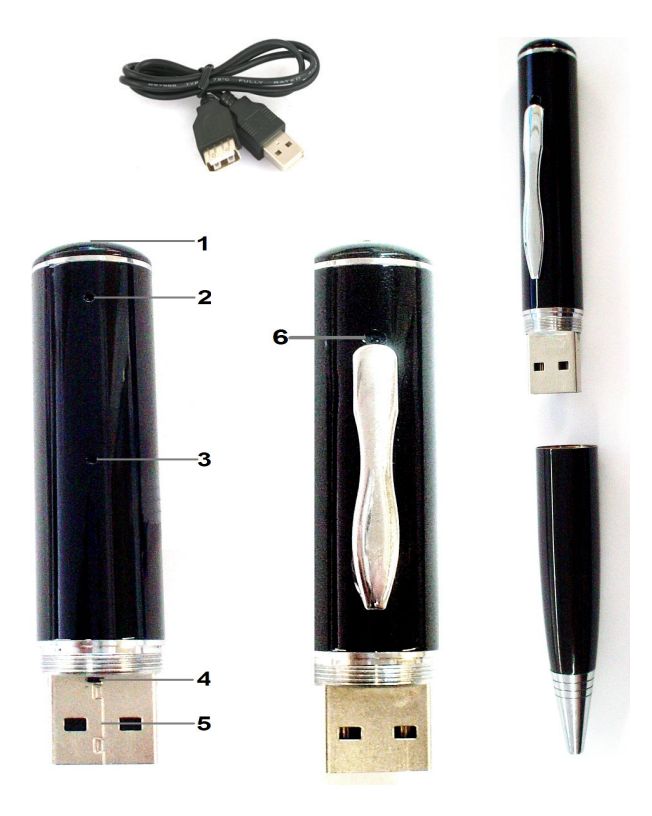

Photo

#### **6. Anschluss am PC/Notebook (USB)**

Vor Anschluss an den PC/Notebook den VIP-Kugelschreiber immer AUSSCHALTEN. Den VIP mit dem USB-Kabel am USB-Anschluss eines PC/Notebook anschließen. Betriebssysteme wie Windows 8.1 / 8 / 7 / 2000 / ME / XP / Vista erkennen der VIP-Kugelschreiber automatisch als "Massenspeichergerät".

#### **7. Datum- und Zeiteinstellung**

Im Hauptverzeichnis eine Textdatei mit dem Namen "time.txt" erstellen. Dann die Textdatei öffnen. Datum und Uhrzeit wie folgt eingeben: **2014 02 25 10:50:00** Dann die Datei speichern und beenden.

#### **"time.txt" erstellen**

**(a)** Zuerst den VIP-Kugelschreiber ausschalten!  $\rightarrow$  verbinden des VIP mit einem  $PC/N$ otebook  $\rightarrow$  öffnen des VIP-Wechseldatenträger  $\rightarrow$  mit rechter Maustaste auf eine freie Fläche im Hauptverzeichnis des VIP-Wechseldatenträgers klicken  $\rightarrow$  es erscheint ein Menü; mit dem Cursor auf "Neu" gehen  $\rightarrow$  "Textdokument" mit rechter Maustaste anwählen und es in "time" umbenennen. Die Endung muss "txt" sein!

**(b)** Das "time" Textdokument öffnen zur Eingabe von Datum und Zeit (wie oben unter Punkt 7. beschrieben)

(c) Dann mit linker Maustaste auf "Datei" in der oberen Menüleiste klicken → "Speichern" mit der linken Maustaste anklicken.

#### **8. Wichtige Fragen (FAQs)**

**F:** Was geschieht mit den Aufzeichnungen, wenn der Akku leer ist?

**A:** Bevor der VIP ausgeht, werden alle Aufzeichnungen automatisch gespeichert.

**F:** Was kann ich tun, wenn das Gerät nicht reagiert, z.B. beim Drücken von Tasten?

**A:** Die RESET-Taste drücken; dann das Gerät wieder einschalten.

**F:** Wie kann ich Dateien vom VIP-internen-Speicher (4GB oder 8GB) löschen?

**A:** Einzelne Dateien am PC/Notebook löschen oder den VIP-internen-Speicher (= VIP-Wechseldatenträger) formatieren (FAT32).

#### **9. Wichtige Hinweise**

(1) Während einer Aufzeichnung die RESET-Taste NICHT drücken; dies stoppt die Aufzeichnung und Daten werden gelöscht!

(2) Den Akku nach Gebrauch immer laden.

(3) Falls aufgezeichnete Videos fehlerhaft sind (z.B. Bildstörung, kein Ton, Wiedergabeunterbrechungen, etc.), ein aktuelles "DivX/Xvid Codec Pack" für Windows Media Player installieren.

**Sicherheits- und Entsorgungshinweise für Batterien:** Kinder von Batterien fernhalten. Wenn ein Kind eine Batterie verschluckt, zum Arzt oder direkt in ein Krankenhaus gehen! Auf korrekte Polarität (+) und (–) der Batterien achten! Nie alte und neue Batterien oder verschiedene Typen zusammen verwenden. Batterien nie kurzschließen, öffnen, verformen, aufladen! **Verletzungsrisiko!** Batterien NIEMALS ins Feuer werfen! **Explosionsgefahr**!

**Umweltschutz-Tipps:** Verpackungen sind recycelbares Rohmaterial. Altgeräte oder Batterien nicht im Hausmüll entsorgen.

**Reinigung:** Gerät vor Verschmutzung schützen. Gerät nur mit einem weichen Tuch reinigen. Verwendung rauer/grobkörniger Materialien vermeiden. Keine Lösungsmittel oder aggressive Reiniger verwenden. Trocknen Sie das Gerät nach der Reinigung akkurat ab. **Wichtiger Hinweis:** Sollte Batterieflüssigkeit aus der Batterie austreten, das Batteriefach mit einem weichen Tuch abwischen.

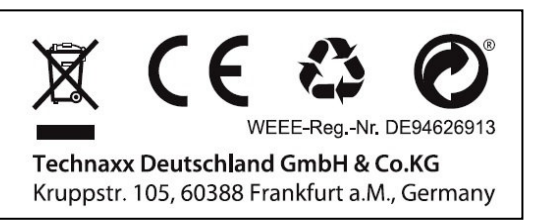